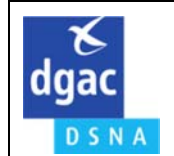

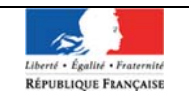

### REPRISE DU TRAITEMENT DES DEMANDES DE NOTAM DE LA REGION DE SERVICE DU BNIA **OBJET: BORDEAUX PAR LE BUREAU NOTAM INTERNATIONAL (BNI)**

#### $\mathbf{1}$ **INTRODUCTION**

A partir du 4 avril 2022 à 0700 UTC, le Bureau NOTAM International (BNI) reprend le traitement des demandes de NOTAM de la région de service du BNIA Bordeaux et cela 24 HR / 24 et 7 J / 7. A compter de cette date toutes les demandes de NOTAM anciennement transmises au BNIA Bordeaux doivent être adressées au BNI suivant les modalités décrites dans les paragraphes suivants.

#### $\overline{2}$ **TRANSMISSION DES DEMANDES DE NOTAM**

Les fournisseurs de données aéronautiques (FDA) suivants doivent transmettre leurs demandes de NOTAM directement au BNI :

- > Les exploitants des aérodromes situés dans la région de service du BNIA Bordeaux.
- Les DSAC opérant :
	- Dans la région de service du BNIA Bordeaux ;  $\circ$
	- $\circ$ Pour les aérodromes situés dans la région de service du BNIA Bordeaux.
- Les SNA opérant :
	- Dans la région de service du BNIA Bordeaux ;  $\circ$
	- Pour les aérodromes situés dans la région service du BNIA Bordeaux.  $\circ$

N.B. - La région de service du BNIA Bordeaux est décrite à l'AIP GEN 3.1.

#### $\overline{3}$ ADRESSAGE DES DEMANDES DE NOTAM

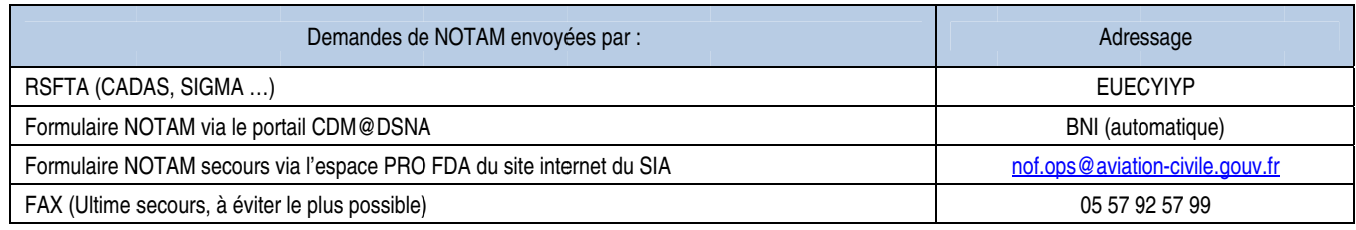

L'envoi des demandes de NOTAM par RSFTA est à privilégier. Les organismes de la région de service du BNIA Bordeaux équipés de l'outil CADAS Internet transmettent leurs demandes de NOTAM directement au BNI à l'adresse indiquée dans le tableau ci-dessus.

#### TRANSMISSION DES DEMANDES DE NOTAM DE LA REGION DE SERVICE DU BRIA AJACCIO LORSQUE CELUI-CI EST FERME 4

En dehors des heures d'ouverture du BRIA Ajaccio, les FDA de la région de service du BRIA Ajaccio transmettent leurs demandes de NOTAM au BNI selon les recommandations du § 3.

### **5 FORMULAIRES DE DEMANDES DE NOTAM**

Le formulaire jusqu'alors utilisé pour envoyer les demandes de NOTAM au BNIA Bordeaux n'est plus valide. Deux nouveaux formulaires, l'un disponible sur le portail CDM@DSNA et l'autre, de secours, sur l'espace PRO FDA du site internet du SIA, sont à la disposition des FDA non équipés de terminaux RSFTA (CADAS, SIGMA, …) pour effectuer leurs demandes de NOTAM.

L'accès à ces formulaires est expliqué dans le « Mode opératoire formulaires demandes de NOTAM » disponible sur l'espace PRO FDA du site internet du SIA.

### **6 FORMAT DES DEMANDES DE NOTAM ENVOYEES AU BNI PAR COURRIEL**

Pour les FDA non encore enregistrés sur le portail CDM@DSNA ou en cas d'impossibilité d'utiliser le formulaire NOTAM secours disponible sur l'espace PRO FDA du site internet du SIA, le format et le contenu des champs d'une demande de NOTAM sont expliqués dans le « Guide de la demande de NOTAM » disponible sur l'espace PRO FDA du site internet du SIA.

## **6.1 Demande de NOTAMN**

(NOTAMN N pour NOTAM nouveau PROPOSAL LFFA

- A) Indicateur d'emplacement AD ou FIR B) AAMMJJHHMM C) AAMMJJHHMM
- D) Champ facultatif précisant des créneaux horaires compris entre les dates des champs B et C
- E) Texte en clair et en majuscules
- F) Limites inférieures des activités ou restrictions
- G) Limites supérieures des activités ou restrictions
- R) Nom et Prénom du demandeur + Service + Numéro de TEL et le cas échéant, le N° de l'étude de sécurité ou la mention « PUB IMM »)

### **6.2 Demande de NOTAMR**

(NOTAMR R pour NOTAM remplaçant PROPOSAL LFFA LCCCC/AA Numéro du NOTAM à remplacer

- A) Indicateur d'emplacement AD ou FIR B) WIE C) AAMMJJHHMM
- D) Champ facultatif précisant des créneaux horaires compris entre les dates des champs B et C
- E) Texte en clair et en majuscules
- F) Limites inférieures des activités ou restrictions
- G) Limites supérieures des activités ou restrictions)
- R) Nom et Prénom du demandeur + Service + Numéro de TEL)

# **6.3 Demande de NOTAMC**

(NOTAMC C pour NOTAM annulant PROPOSAL LFFA LCCCC/AA Numéro du NOTAM à annuler

- A) Indicateur d'emplacement AD ou FIR B) WIE
- E) Rappel du sujet du NOTAM à annuler
- R) Nom et Prénom du demandeur + Service + Numéro de TEL)

# **7 ACCUSE DE RECEPTION D'UNE DEMANDE DE NOTAM**

Pour les FDA équipés de terminaux RSFTA, un message leur est adressé avec le NOTAM publié en version anglaise.

Pour les autres FDA, c'est la publication du NOTAM qui fait office d'accusé de réception. Pour cela, il est nécessaire de rechercher le NOTAM publié via les outils de consultation disponibles sur le site internet du SIA.

# **8 RESPONSABILITE DU DEMANDEUR**

Le demandeur d'un NOTAM s'assure :

- De son habilitation à effectuer une demande de NOTAM par rapport au sujet considéré ;
- De la pertinence d'utiliser un NOTAM pour diffuser les renseignements considérés ;
- De la conformité de sa demande au guide de la demande de NOTAM, en particulier le format utilisé ;
- Du respect des préavis ;
- De la publication et de la conformité du NOTAM avec sa demande.